## **Configuration of translate5 side**

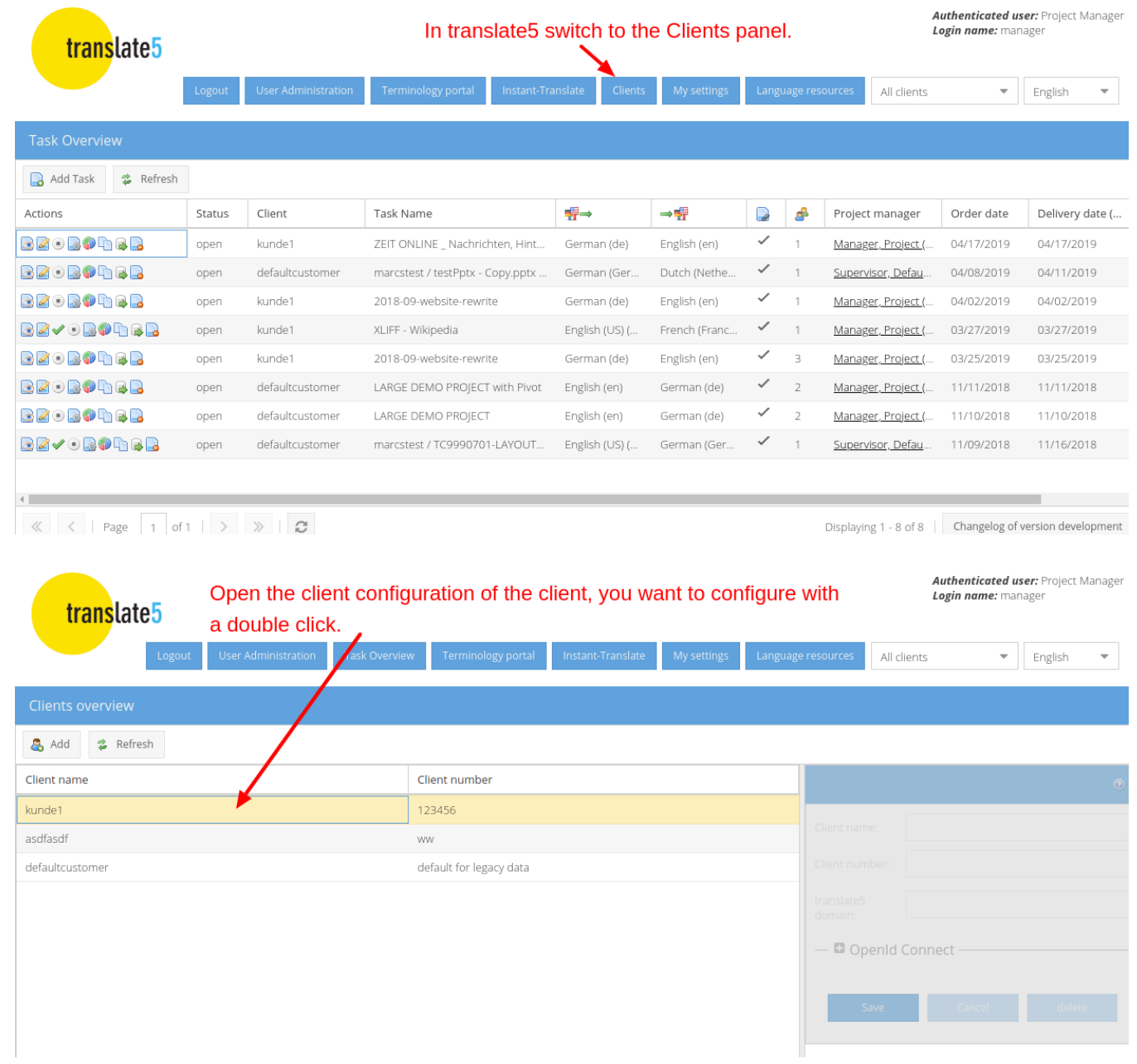

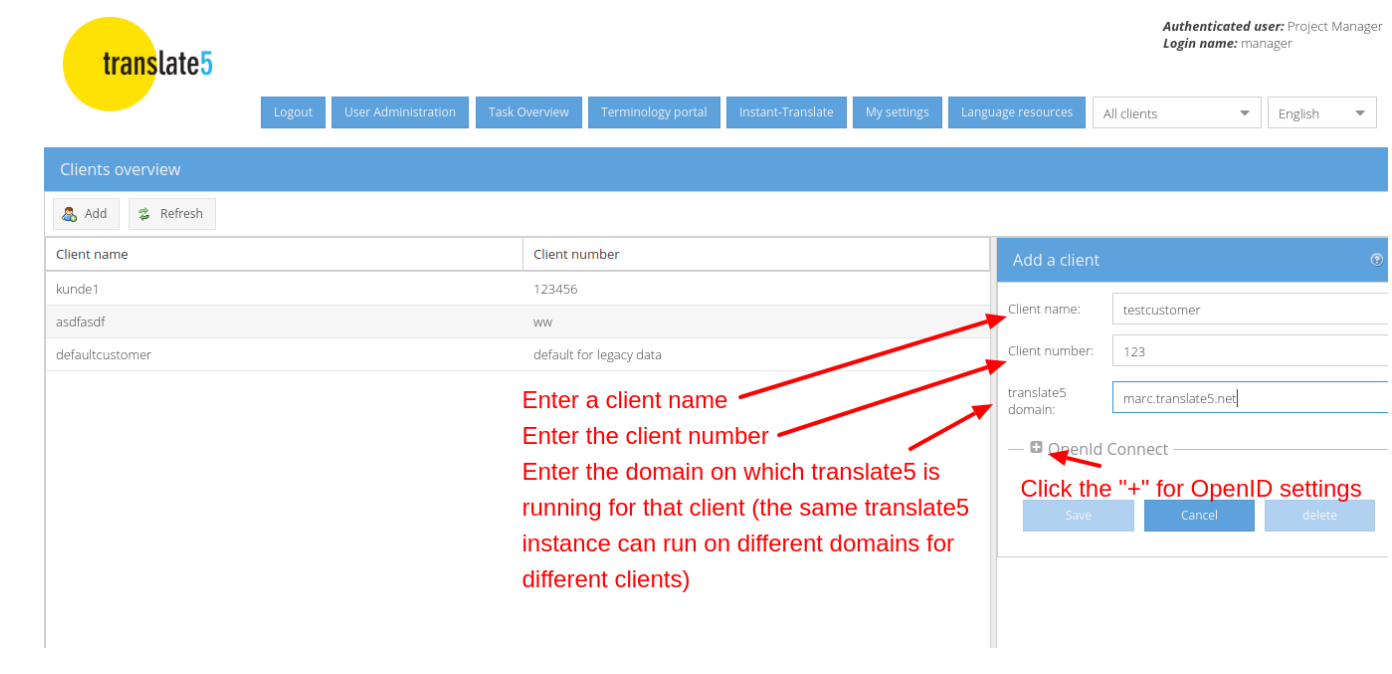

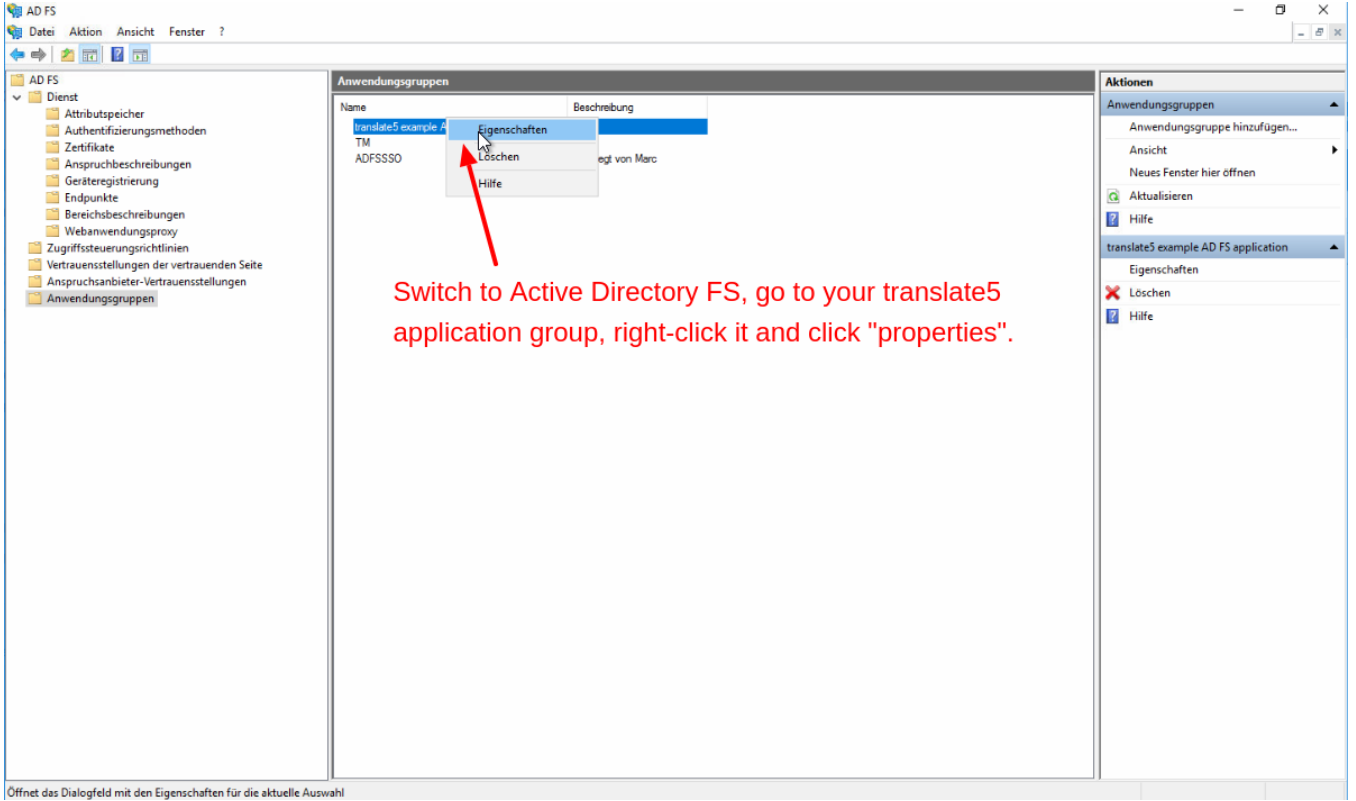

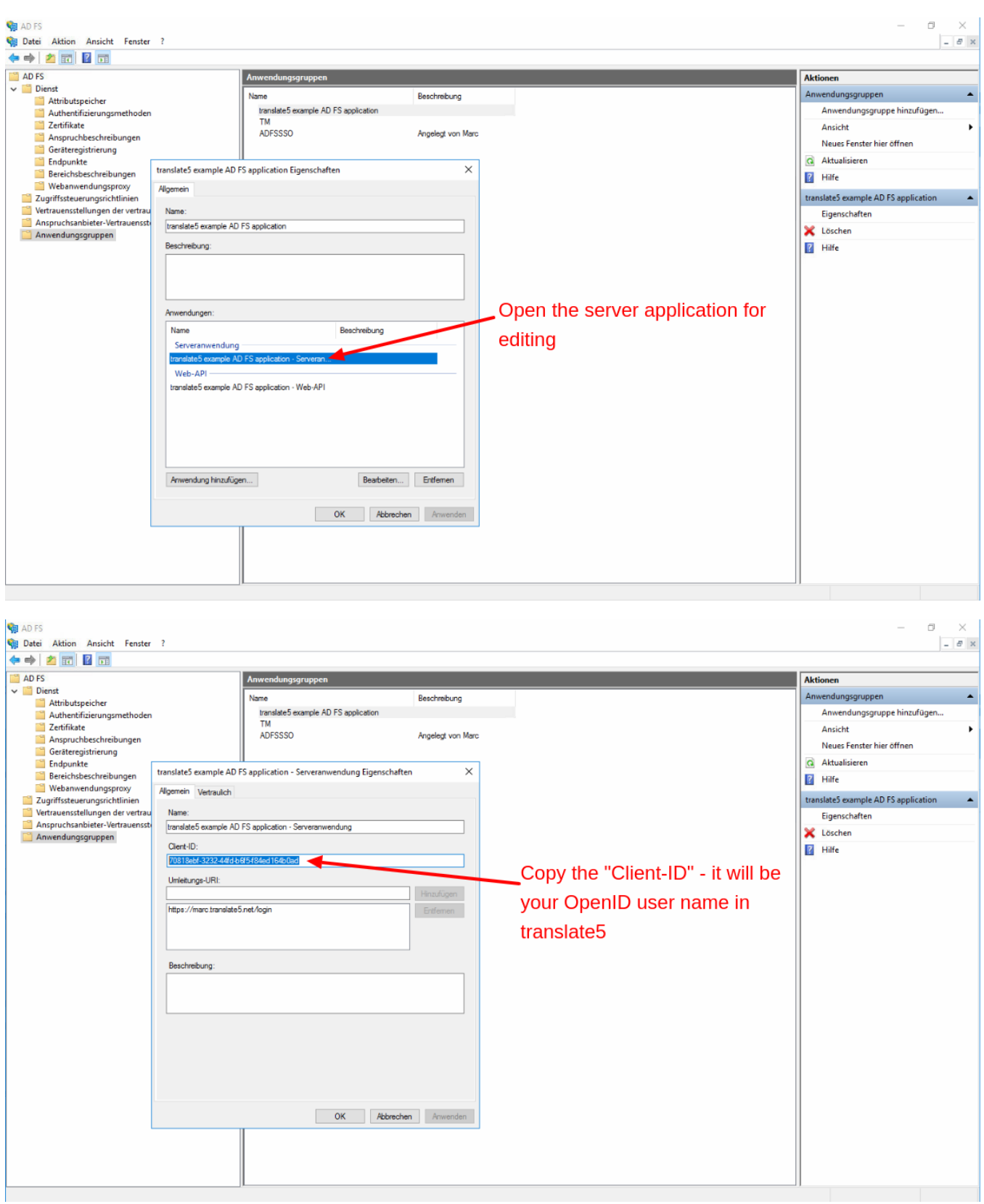

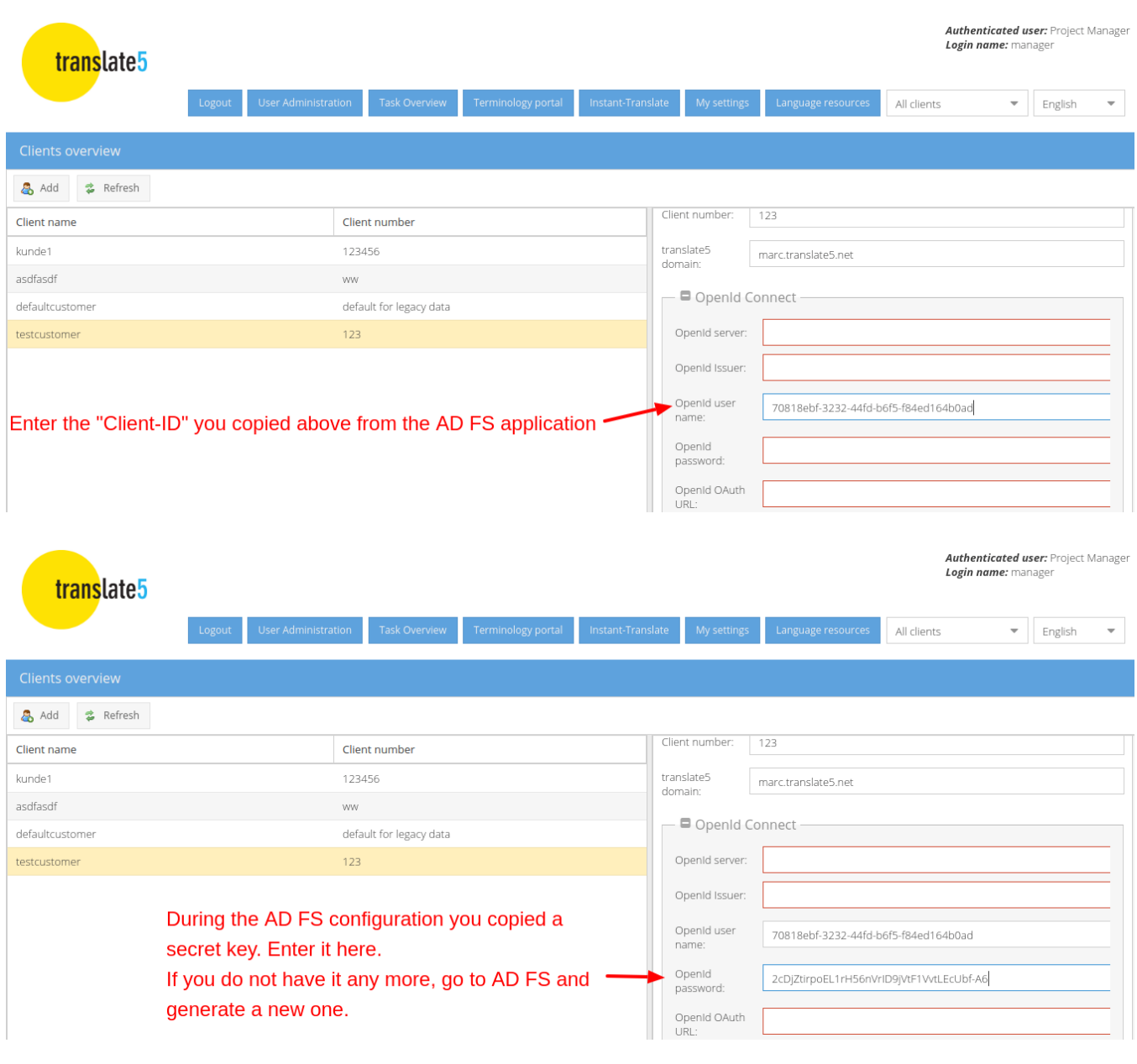

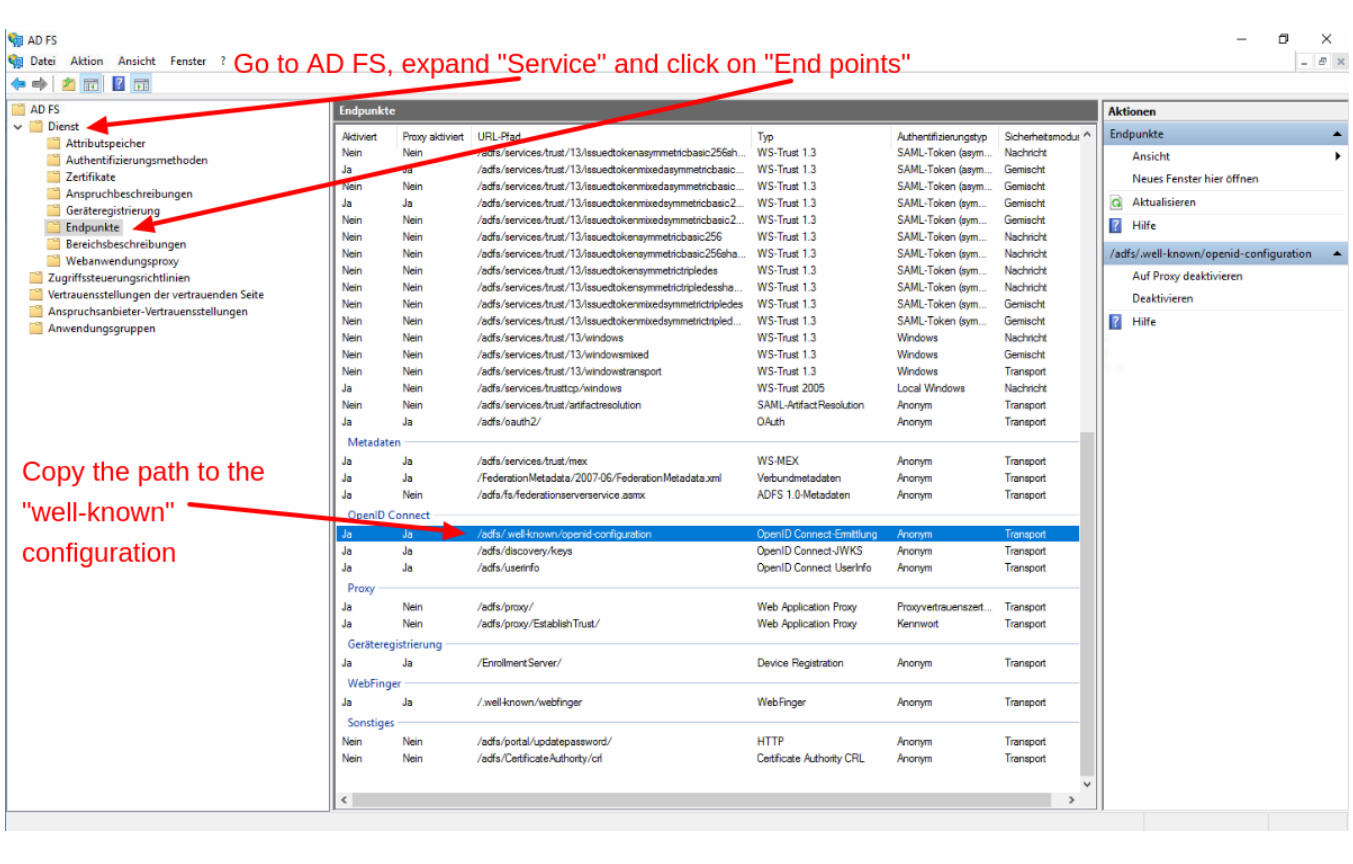

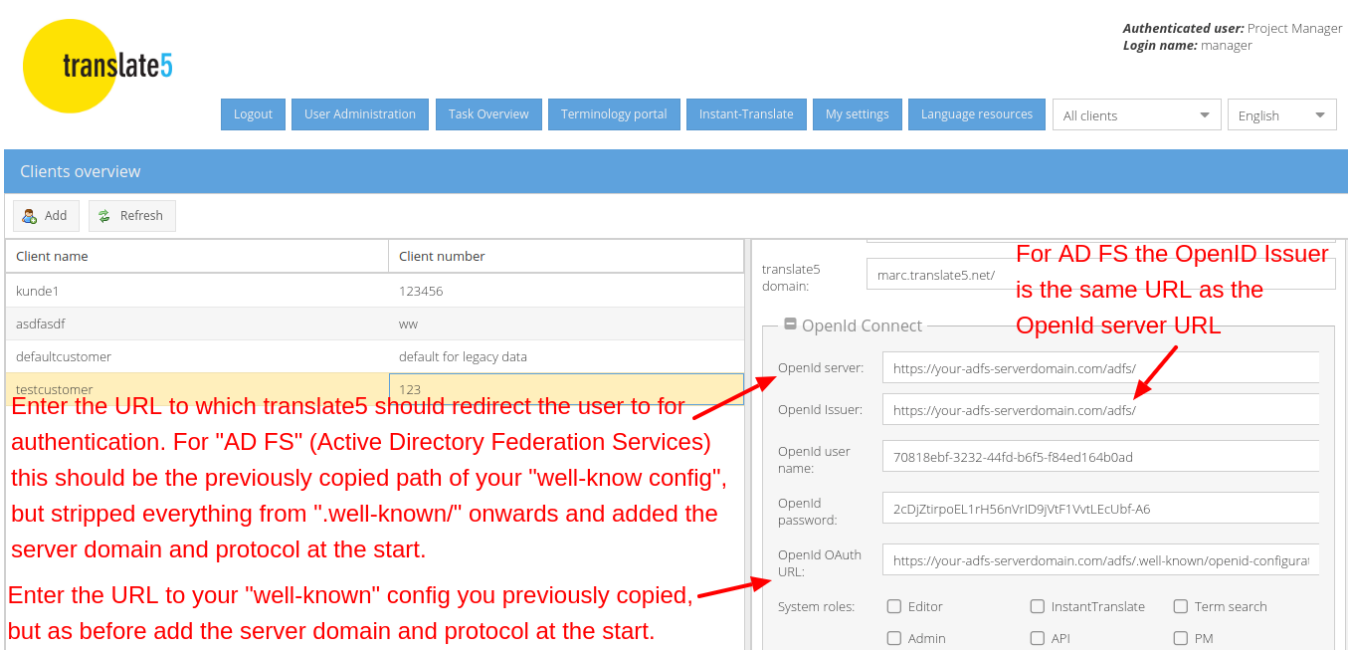

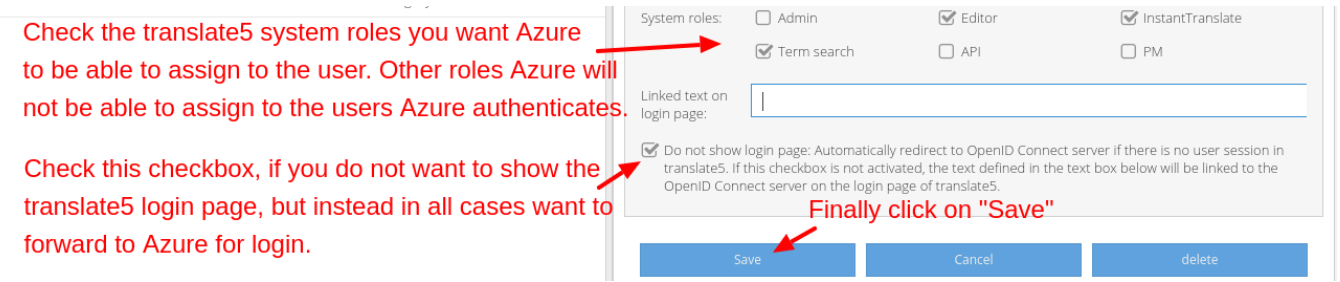

## **Congrats! You are done. You can now log via your Active Directory Federation Services into translate5.**

One important note: Since by default a gender is not specified in Active Directory, all users that are created via Active Directory in translate5 will be female. If you do not want that, you have to create a custom user attribute for your Active Directory users and assign that as a claim to your translate5 app within Active Directory in the way [showed in the Active Directory configuration](https://confluence.translate5.net/display/BUS/Configuration+of+Microsoft+Active+Directory+Federation+Services+%28MS+AD+FS%29+side).

A second note: If you checked the last checkbox above, users are ONLY able to sign in via Azure on the domain, you defined for this client in its client configuration. On other domains of the same translate5 instance users will still be able to sign in via the login page.